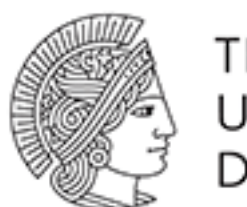

**TECHNISCHE** UNIVERSITÄT **DARMSTADT** 

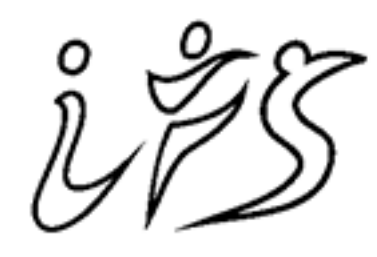

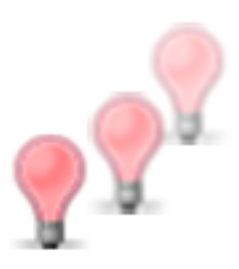

**FVF** 

**INSTITUT FÜR** WISSENSCHAFT

# **FVF Manual Documentation** *Release 1.0*

**Leonie Poetsch, Thomas Gossmann**

August 17, 2015

#### Contents

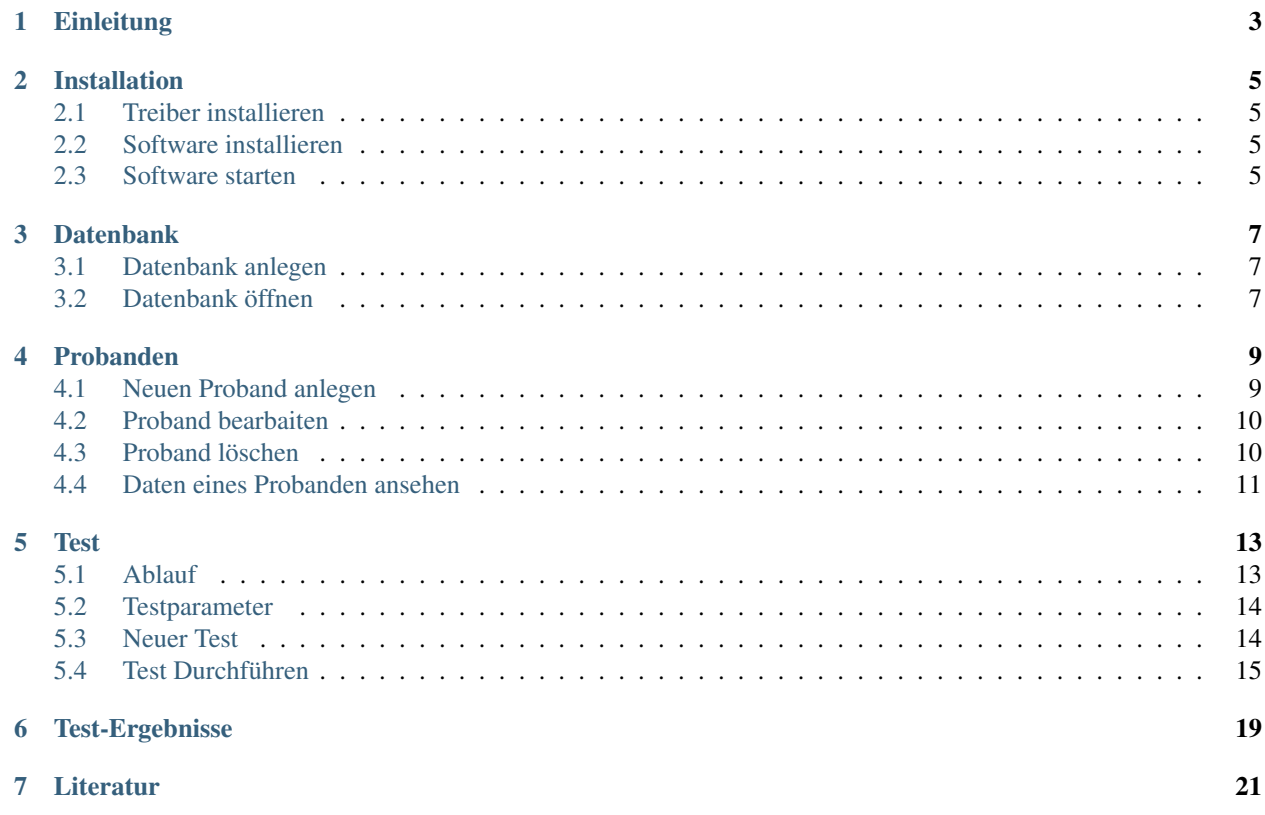

Das Handbuch zur Flimmer-Verschmelzungs-Frequenz Messapparatur. Die FVF Messapparatur wird am Institut für Sportwissenschaft an der TU Darmstadt entwickelt. Zum Handbuch existiert auch noch die [technische Dokumentation.](https://fvf.readthedocs.org)

Inhaltsverzeichnis:

# **Einleitung**

<span id="page-6-0"></span>Die Flimmerverschmelzungsfrequenz (FVF) ist der "Zeitpunkt ab dem das Flimmern einer Lichtquelle nicht mehr wahrgenommen wird" (Wiemeyer, 2001, S. 426). Mit Hilfe der FVF, die individuell verschieden ist, kann man unter bestimmten Voraussetzungen das aktuelle Aktivierungsniveau des Zentralnervensystems bestimmen. Somit zeigt die Höhe der FVF auch die Höhe des Aktivierungsniveaus an, was bedeutet, dass eine niedrige FVF ein geringes Aktivierungsniveau darstellt und zum Beispiel auf Müdigkeit hindeutet. Eine hohe FVF dagegen ein erhöhtes Aktivierungsniveau zeigt, das zum Beispiel durch Stress oder Aufregung ausgelöst wird. Damit kann durch die FVF indirekt die Veränderung des allgemeinen zentralnervösen Aktivierungsniveaus, das auch als psycho-physisches Aktivierungsniveau bezeichnet wird, erfasst werden. Bei der FVF werden primär die unspezifischen und allgemeinen Aktivierungsprozesse erfasst, dass heißt Veränderungen der Funktionsfähigkeit mehrerer Systeme (unspezifisch) und die Betroffenheit weiterer Teile des ZNS (allgemein).

Die psycho-physische Aktivierung ist auch für den Sport von Bedeutung, da bei sportlicher Aktivierung im menschlichen Organismus unterschiedliche Prozesse ablaufen und die Aufgabe vom Organismus nur durch eine geeignete Aktivierung des ZNS bewältigt werden kann. So kann sich bei einer zu geringen oder zu starken Aktivierung die Leistung verschlechtern bzw. unmöglich werden. Gemessen wird die FVF mit Hilfe der räumlich-zeitlichen Auswahlmethode, bei der zwei bis vier räumlich unterschiedlich platzierte Lichtquellen (LEDs) abwechselnd flimmern. Die Lichtquellen werden periodische ein- und ausgeschaltet, wobei diese Ein-Aus-Frequenz gesteigert wird. Ab einer bestimmten individuell unterschiedlichen Frequenz entsteht der subjektive Eindruck, dass die Lichtquelle flimmert. Bei einer weiteren Steigerung der Frequenz entsteht für den Betrachter der Eindruck, dass die Lichtquelle kontinuierlich leuchtet. Generell sind bei der Messung und Interpretation der FVF-Werte zahlreiche Rahmenbedingungen wie Stimuluseigenschaften und individuelle Faktoren zu beachten (vgl. Wiemeyer, 2001, S. 426ff)

# **Installation**

# <span id="page-8-1"></span><span id="page-8-0"></span>**2.1 Treiber installieren**

Bei einigen Systemen müssen die Arduino Treiber installiert werden, insofern das Gerät nicht erkannt wird. Hierzu finden sich die entsprechenden Instruktionen direkt bei Arduino:

- [Windows](http://www.arduino.cc/en/Guide/Windows)
- [Mac OS X](http://www.arduino.cc/en/Guide/MacOSX)
- [Linux](http://www.arduino.cc/playground/Learning/Linux)

# <span id="page-8-2"></span>**2.2 Software installieren**

Nur das gelieferte ZIP-Archiv entpacken und fertig.

# <span id="page-8-3"></span>**2.3 Software starten**

Im extrahierten Archiv die FVF Datei starten und schon geht's los.

# **Datenbank**

<span id="page-10-0"></span>Datenbanken sind Dateien mit der Endung  $\star$ .db.

# <span id="page-10-1"></span>**3.1 Datenbank anlegen**

Unter den Menüpunkten "Datenbank > Datenbank anlegen" kann eine neue Datenbank angelegt werden.

# <span id="page-10-2"></span>**3.2 Datenbank öffnen**

Zum Öffnen der Datenbank im Menü "Datenbank > Datenbank öffnen" anklicken und die gewünschte Datei auswählen.

# **Probanden**

# <span id="page-12-1"></span><span id="page-12-0"></span>**4.1 Neuen Proband anlegen**

Nach dem Starten des Programms kann durch einen Klick auf das Symbol links in der Menüleiste eine neue Testperson angelegt werden. Es öffnet sich ein Fenster wie in der nachfolgenden Abbildung dargstellt, in dem die geforderten Benutzerdaten eingebegeben werden müssen wie in Abbildung dargstellt.

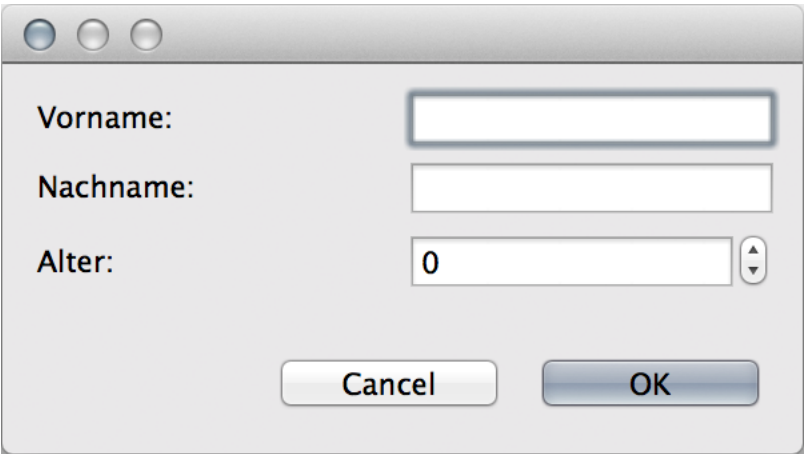

Nach dem Eintragen der Daten werden diese mit dem OK- Button bestätigt. Anschließend erscheint die angelegte Testperson auf der linken Seite und kann nun ausgewählt werden.

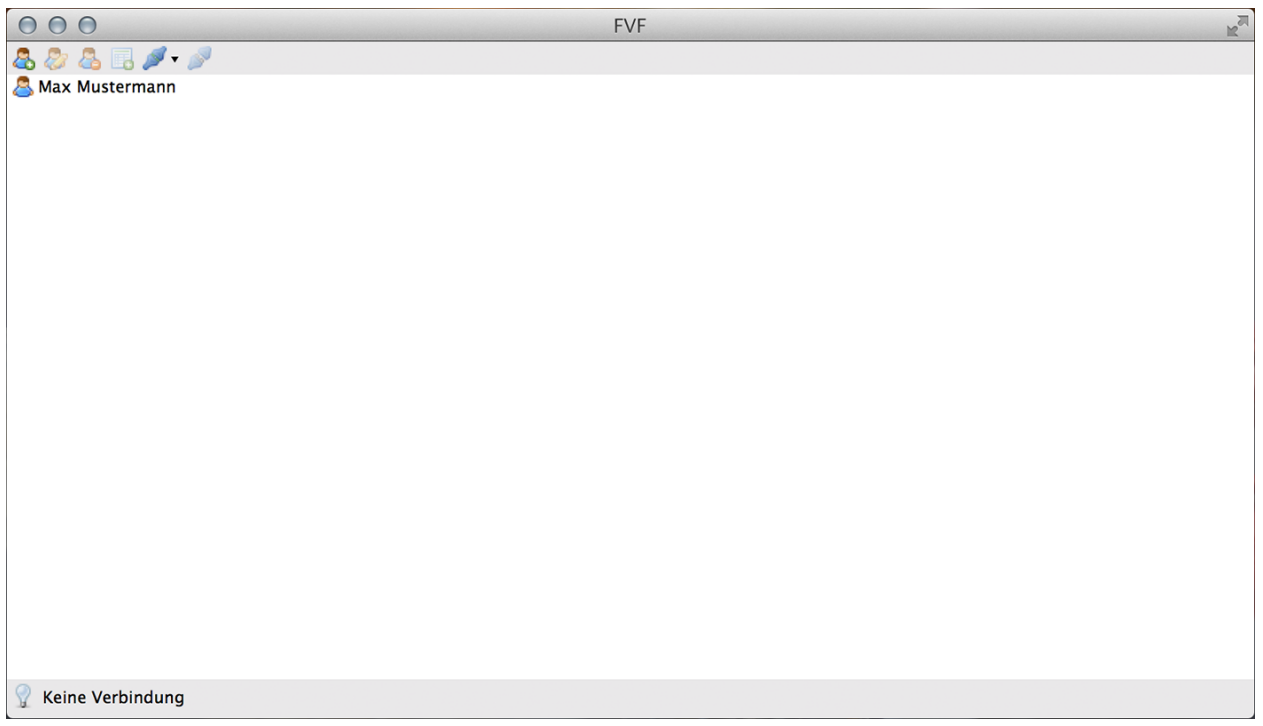

# <span id="page-13-0"></span>**4.2 Proband bearbaiten**

Durch einen Klick auf das Symbol in der Mitte, öffnet sich ein Fenster, in dem die eingegeben Daten einer Testperson bearbeitet werden können.

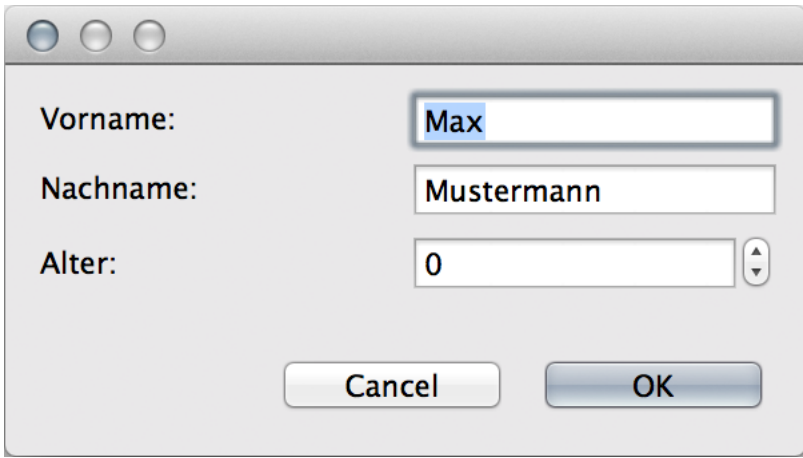

# <span id="page-13-1"></span>**4.3 Proband löschen**

Durch das Auswählen des Symbols rechts kann eine Testperson gelöscht werden. Durch einen Klick auf das Symbol zum Löschen erscheint wiederum das Fenster mit den Benutzerdaten durch das Drücken des Cancel- Buttons wird die Testperson gelöscht.

# <span id="page-14-0"></span>**4.4 Daten eines Probanden ansehen**

Die Testdaten einer Person können durch einen Doppelklick auf die Testperson angeschaut werden. Durch den Doppelklick öffnet sich ein Tab, in dem alle Testdaten eingesehen werden können.

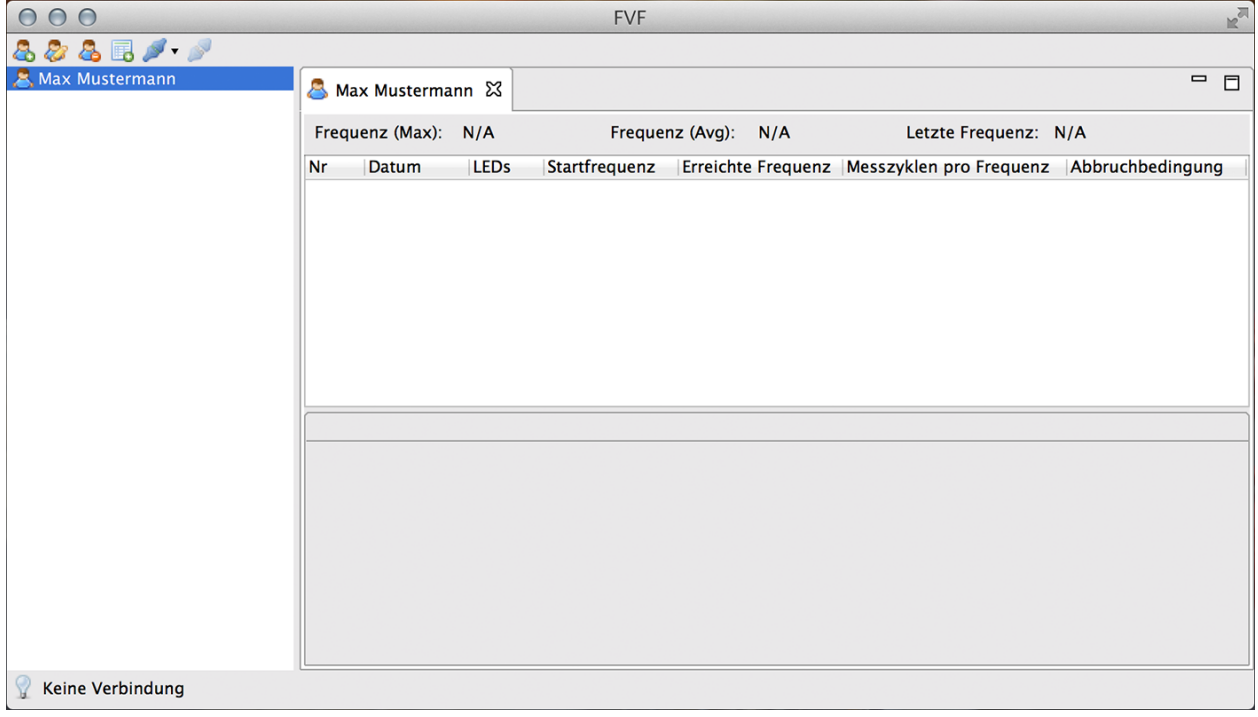

## **Test**

<span id="page-16-0"></span>Zum Test wird hier zuerst der *[Ablauf](#page-16-1)* erläutert und die dazugehörigen *[Testparameter](#page-17-0)* erklärt. Die Abschnitte *[Neuer](#page-17-1) [Test](#page-17-1)* und *[Test Durchführen](#page-18-0)* beziehen sich auf die Eingaben für die Software.

# <span id="page-16-1"></span>**5.1 Ablauf**

Zu Beginn wird ein *[Neuer Test](#page-17-1)* gestartet und die *[Testparameter](#page-17-0)* müssen eingegeben werden. Der Test selbst durchläuft mehrere Frequenz-Zyklen. Innerhalb dieses Frequenzzyklus gibt es mehrere Messzyklen. Bei jedem Messzyklus flimmert eine LED, mit einer Ausnahme: Pro Frequenz-Zyklus gibt es zusätzlich einen Messzyklus, bei dem keine LED flimmert. Der Proband gibt ja jedem Messzyklus an, welche LED geflimmert hat.

#### **5.1.1 Messzyklus**

Der Messzyklus folgt immer dem gleichen Ablauf. Zuerst werden alle LEDs angeschaltet und leuchten. Nach kurzer Pause werden die LEDs einzeln angeschaltet (wovon eine flimmert). Danach werden wieder alle angeschaltet. Das soll dem Probanden signalisieren, er soll seine Antwort dem Versuchsleiter mitteilen.

#### **5.1.2 Ende**

Der Test ist beendet, wenn der Proband zu viele Falschnennungen angegeben hat und damit das vorher definierte Abbruchkriterium überschritten hat oder der Versuchsleiter den Test abbricht.

### **5.1.3 Durchführung**

Der Versuchsleiter informiert den Probanden vor dem Start des Tests über den Ablauf. Die Aufgabe des Probanden ist es die flimmernde Lichtquelle zu erkennen und dem Versuchsleiter zu nennen. Dazu bekommt er je nach Einstellung zwei bis vier LEDs gezeigt, von denen pro Messzyklus nur eine flimmert. Sobald der Proband die flimmernde LED für sich indentifiziert hat nennt er seine Antwort dem Versuchsleiter, der diese dann in die Messsoftware eingibt.

Während des Tests sind die zuvor eingegebenen Parameter für den Versuchsleiter im oberen Teil der Dialogbox zu sehen, darunter befindet sich das aktuelle Testprotokoll. So kann jederzeit jederzeit am Testprotokoll abgelesen werden welche LEDs in den vorherigen Testdurchläufen geflimmert haben, was die Antwort des Probanden war und ob diese richtig war. Welche die im aktuellen Messzyklus flimmernde LED ist, wird dem Versuchsleiter nicht angezeigt. Nach dem Beenden des Tests können die Ergebnisse durch das Anklicken des Buttons "Speichern" gespeichert werden.

# <span id="page-17-0"></span>**5.2 Testparameter**

Bevor der Test gestartet werden kann, müssen folgende Paramter festgelegt werden:

Anzahl der LEDs Der Test kann entweder mit 2 oder 4 LEDs durchgeführt werden.

Startfrequenz [Hz] Legt die Frequenz für den ersten Frequenzzyklus fest.

Frequenzsteigerung [Hz] Legt die Steigerung für jeden neuen Frequenzzyklus fest.

Messzyklen pro Frequenz Gibt an, wieviele Messzyklen innerhalb eines Frequenzzyklus stattfinden.

Pausendauer pro Messzyklen [s] Die Zeit zwischen zwei Messzyklen

Anzeigedauer pro LED [s] Die Leuchtdauer pro LED

Pausendauer pro LED [s] Die Dauer der Pausen zwischen den Leuchtphasen

Abbruchkriterium (Falschnennungen) Ab wieviel Falschnennungen (durch den Probanden) der Test beendet wird

Hell/Dunkel-Quotient Dieser Quotient bezieht sich auf die Flimmerphasen. Und zwar zu welchen Anteilen jeweils die Hell- und Dunkelphase aktiv sind.

Bemerkungen Platz für Test-spezifische Bemerkungen

# <span id="page-17-1"></span>**5.3 Neuer Test**

Zum Starten eines neuen Tests wird "Neuer Test" ausgewählt und es erscheint ein Fenster, in dem die Parameter für den Test eingegeben und mit Finish bestätigt werden.

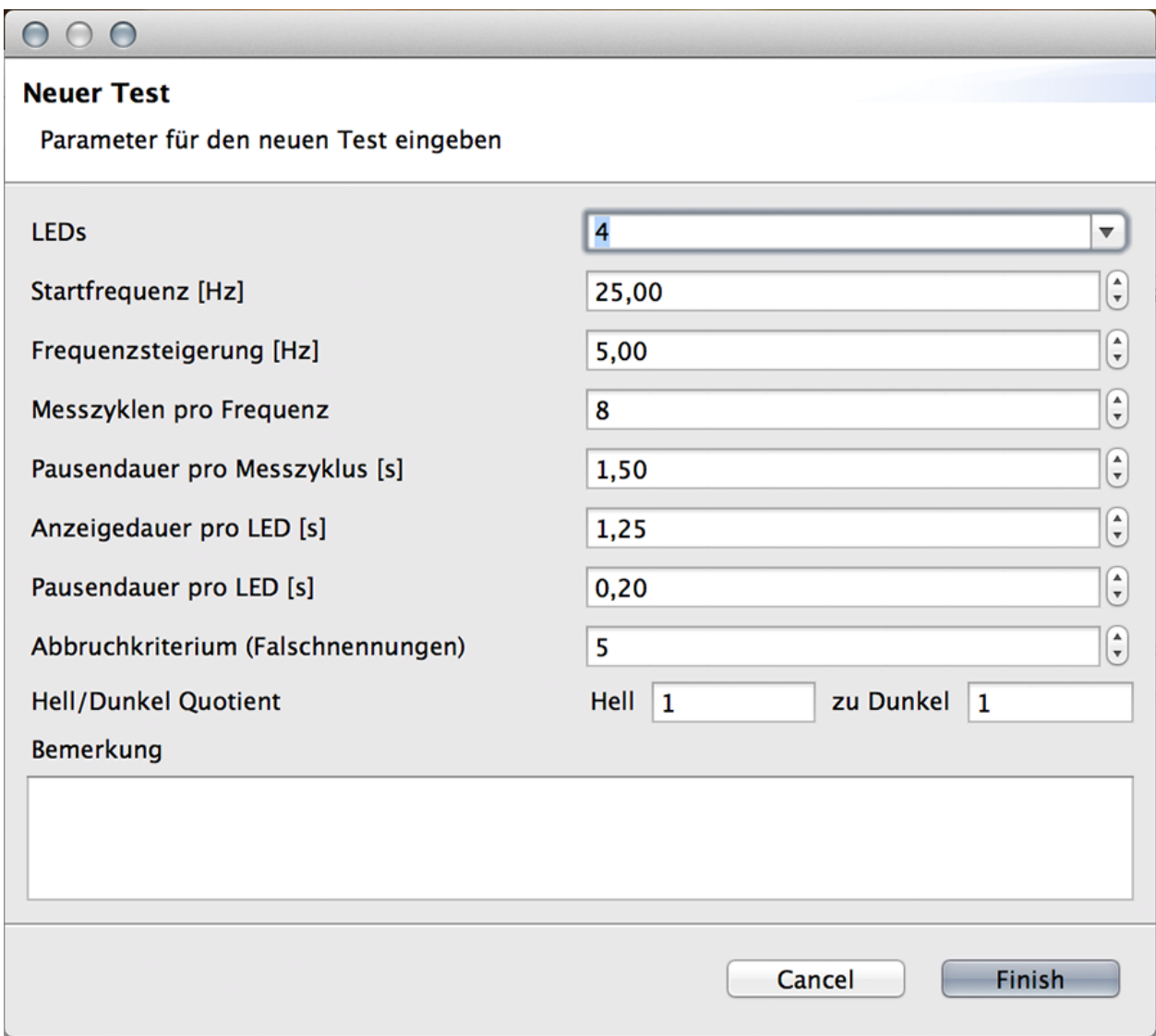

# <span id="page-18-0"></span>**5.4 Test Durchführen**

Nach Eingabe der Testparamter kann der Test gestartet werden. Dies geschieht durch den Button Start Die Antwortmöglichkeiten des Probanden können wie oben beschrieben eingegeben werden. Der Test kann jederzeit über den Button Abbruch abgebrochen werden, die Ergebnisse werden dann aber nicht gespeichert.

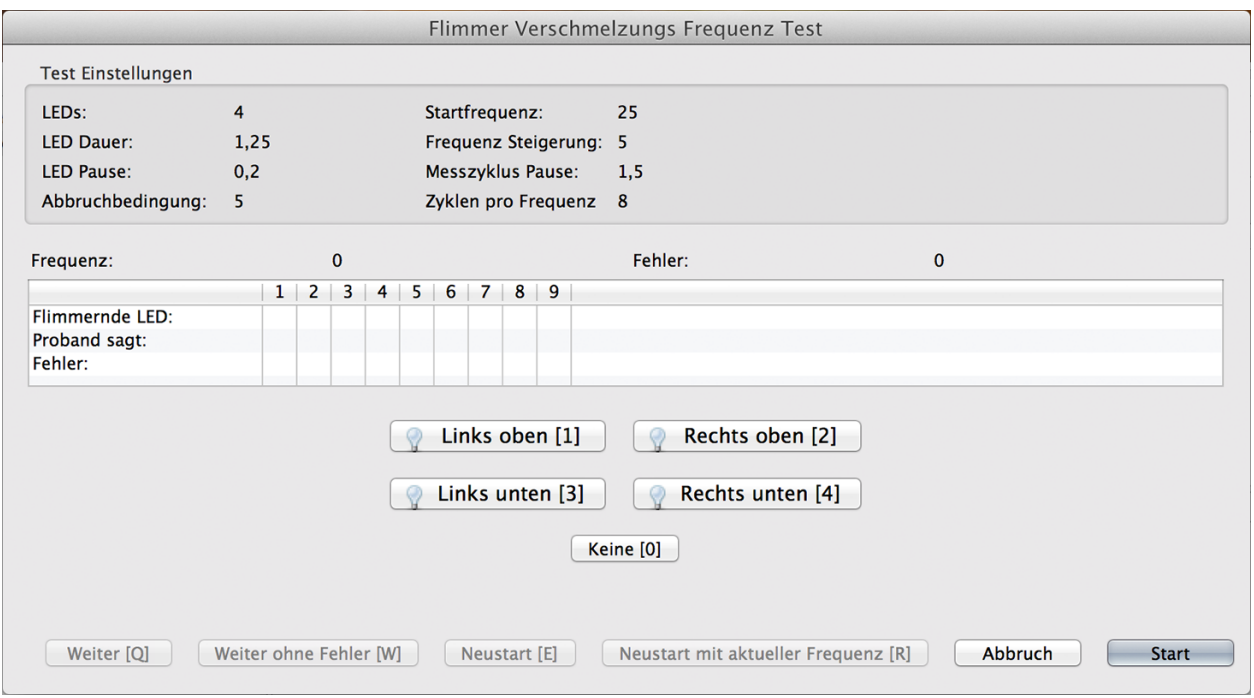

#### Nach dem Starten des Tests erscheint ein Fragezeichen beim jeweiligen Testdurchlauf.

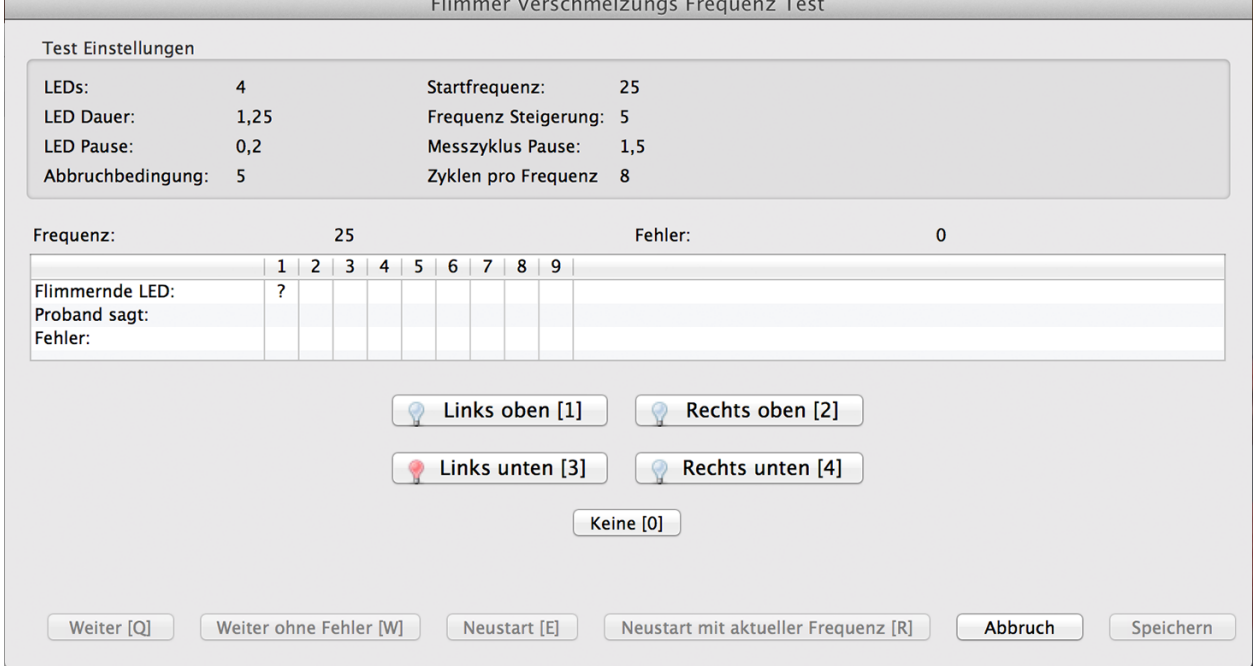

Nach Ende des Messzykluses sind alle LEDs und der Antwortbuttons rot gefärbt und der Versuchsleiter kann die Antwort des Probanden eingeben.

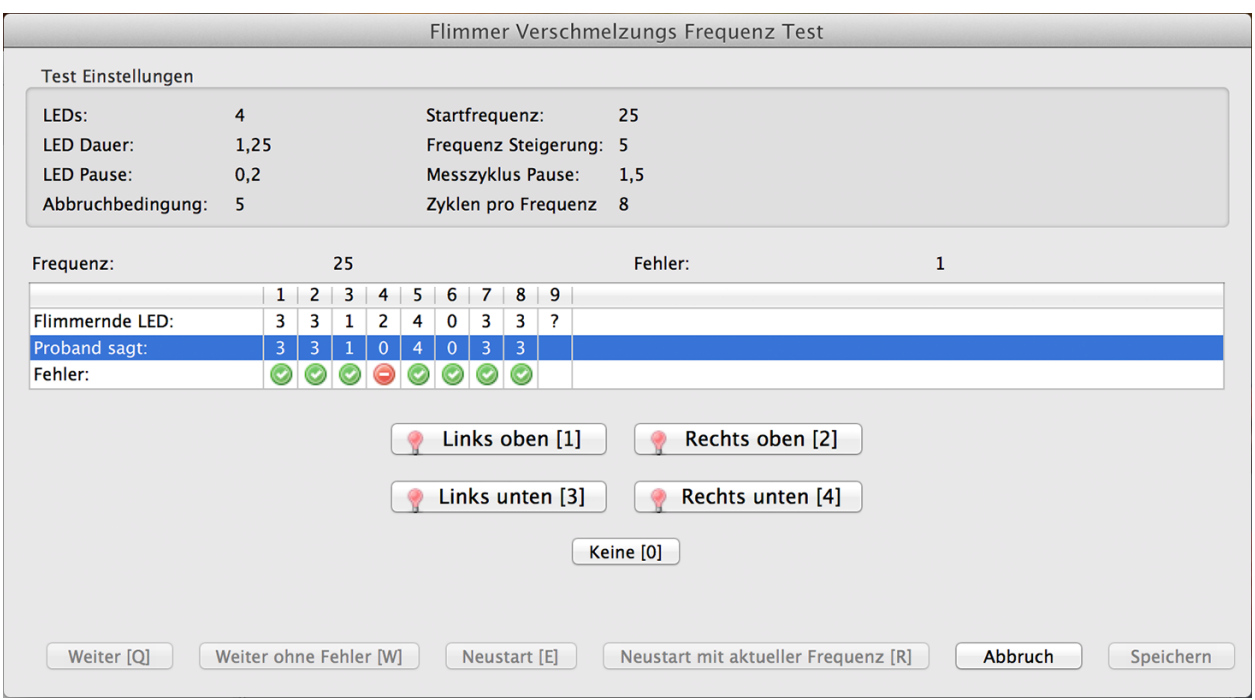

#### **5.4.1 Falsche Eingabe des Probanden**

Bei einer falschen Angabe des Probanden hat der Versuchsleiter mehrere Optionen wie er nun vorgehen möchte. Entweder die Buttons mit der Maus klicken oder die Taste mit dem in der eckigen Klammer stehenden Buchstaben drücken (Q für "Weiter", W für "Weiter ohne Fehler", E für "Neustart", R für "Neustart mit aktueller Frequenz").

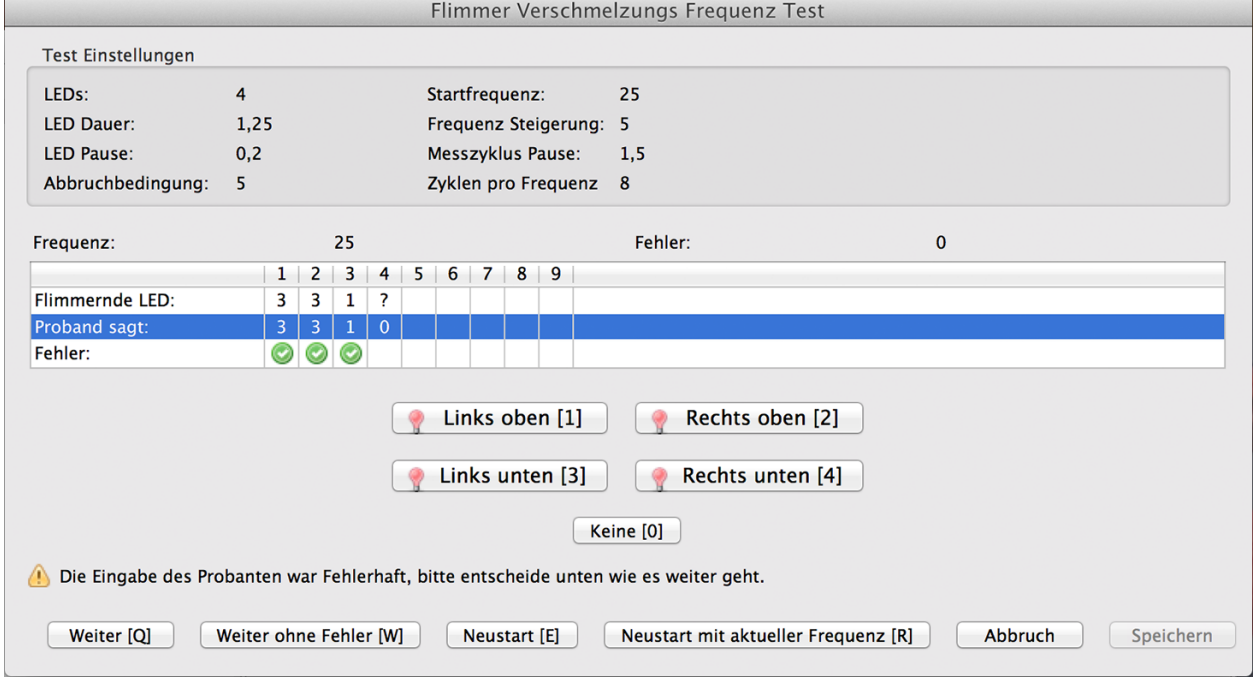

#### **5.4.2 Der Proband kann keine flimmernde LED benennen**

Wenn der Proband keine flimmernde LED mehr wahrnehmen kann und dies auch entsprechend mitteilt, wählt der Versuchsleiter die Antwort, dass keine LED geflimmert hat (z.B. die Taste 0).

#### **5.4.3 Test beenden**

Der Test ist beendet, wenn der Proband mehr falsche Antworten gegeben hat als vereinbart sind (Abbruchbedingung). Durch klicken des Speichern Buttons wird der Test gespeichert und beendet.

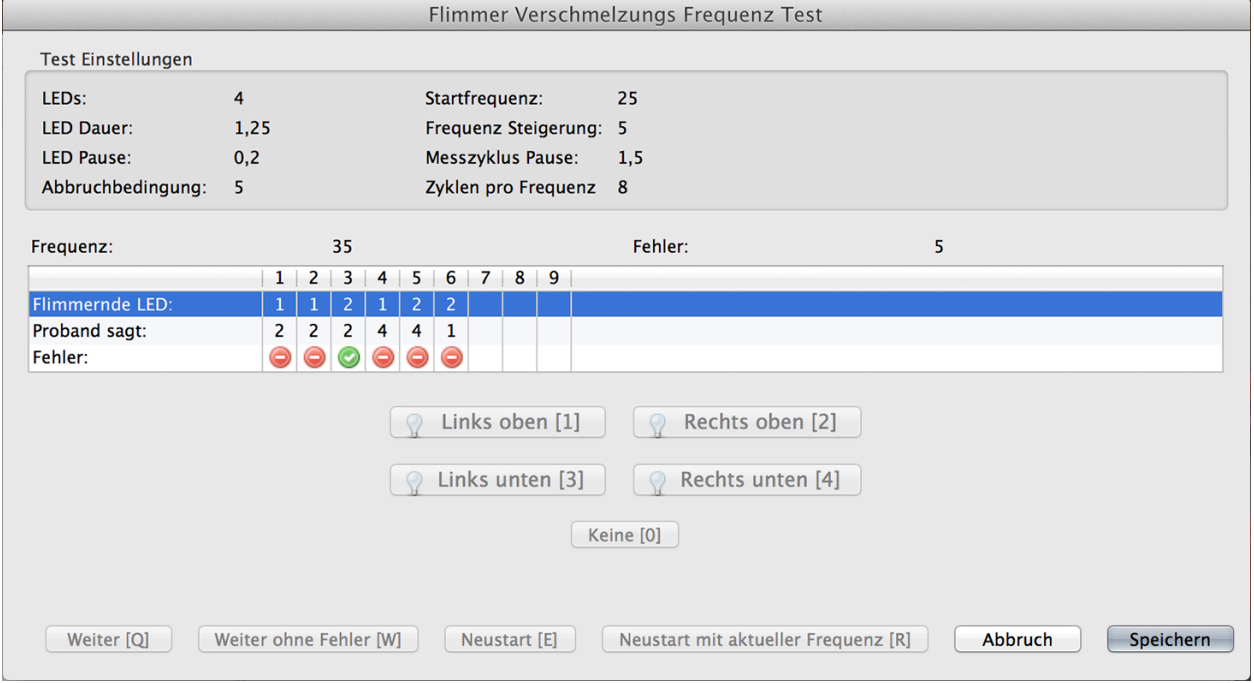

# **Test-Ergebnisse**

<span id="page-22-0"></span>Durch Doppelklicken auf eine Testperson öffnet ein Tab mit allen Daten zu der ausgewählten Testperson. Dargstellt sind alle durchgeführten Tests und deren Ergebnisse. Durch Auswahl des gewünschten Tests und dem Fensters "Parameter" können sich die eingestellten Parameter des durchgeführten Tests angeschaut werden.

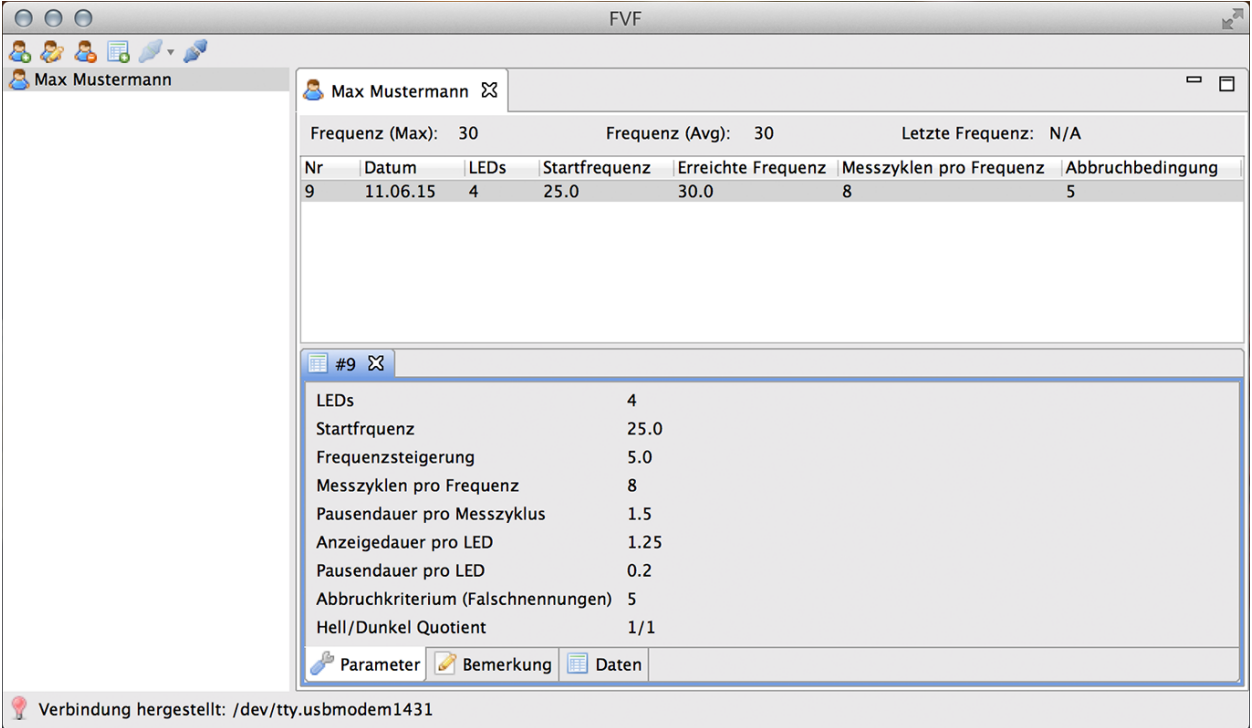

Durch Auswahl des gewünschten Tests und dem Fenster "Bemerkung" können sich Bemerkungen zu dem durchgeführten Test angeschaut werden.

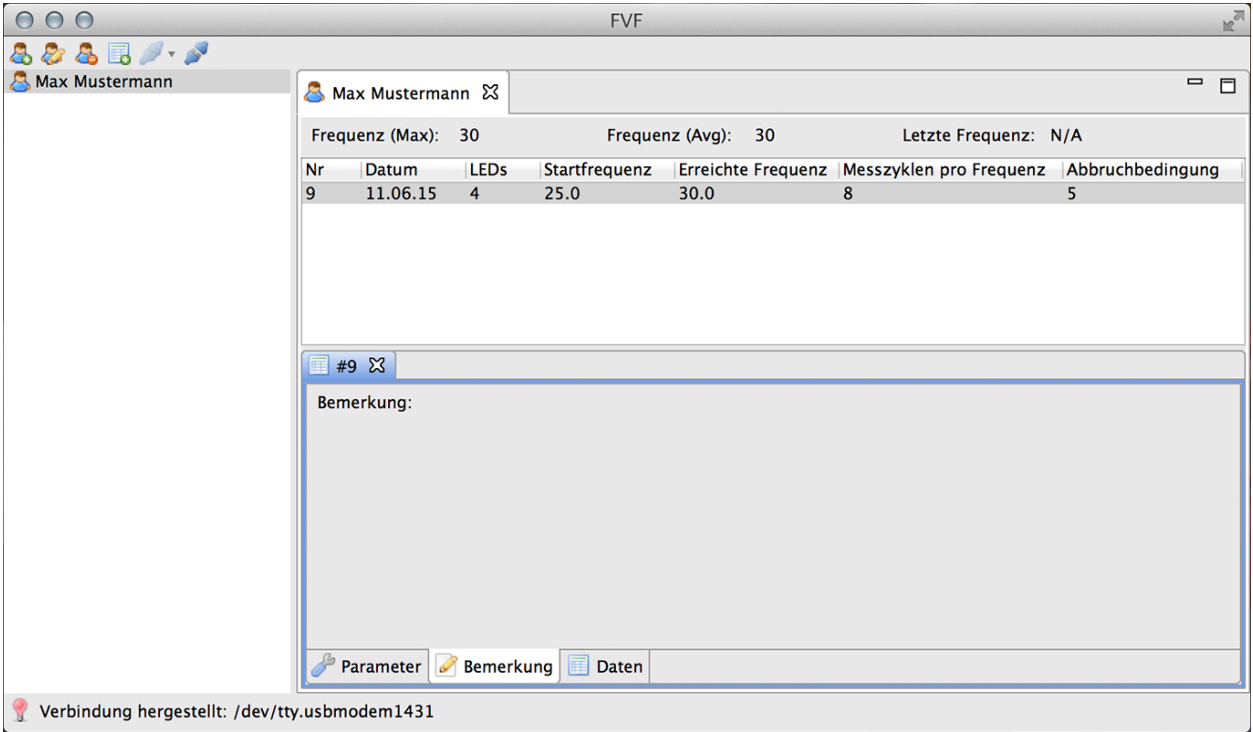

Unter "Daten" können sich dei einzelnen Daten zu einem Test angeschaut werden. Hier ist aufgelistet ind welcher Frequenz die LED geflimmert hat, welche Antwort der Proabnd gegeben hat und welche die flimmernde LED war und ob die Antwort des Probanden richtig oder falsch war.

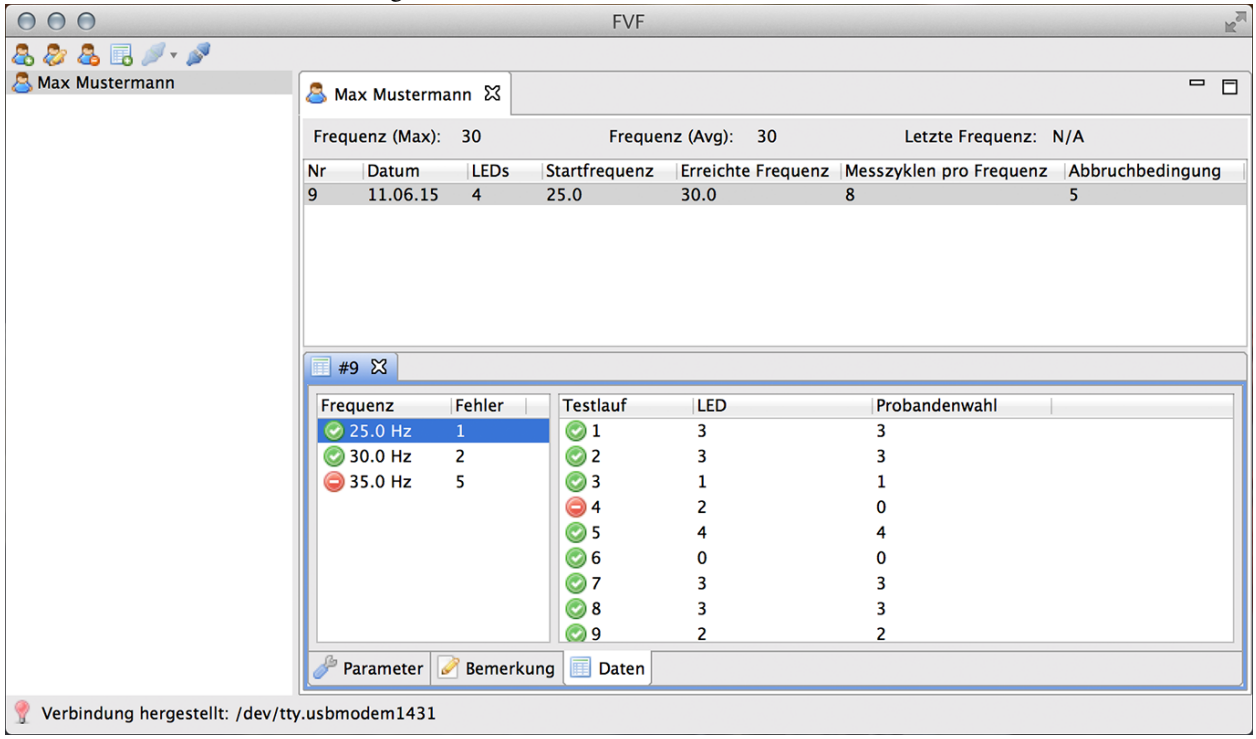

# **Literatur**

<span id="page-24-0"></span>Wiemeyer, J. (2001). Flimmerverschmelzungsfrequenz. Ein multifaktorieller psychophysischer Indikator im Sport. *Zeitschrift für praktische Augenheilkunde & augenärztliche Fortbildung*, S. 426-432.